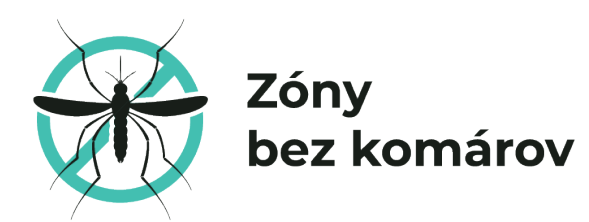

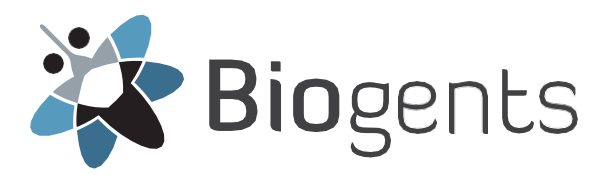

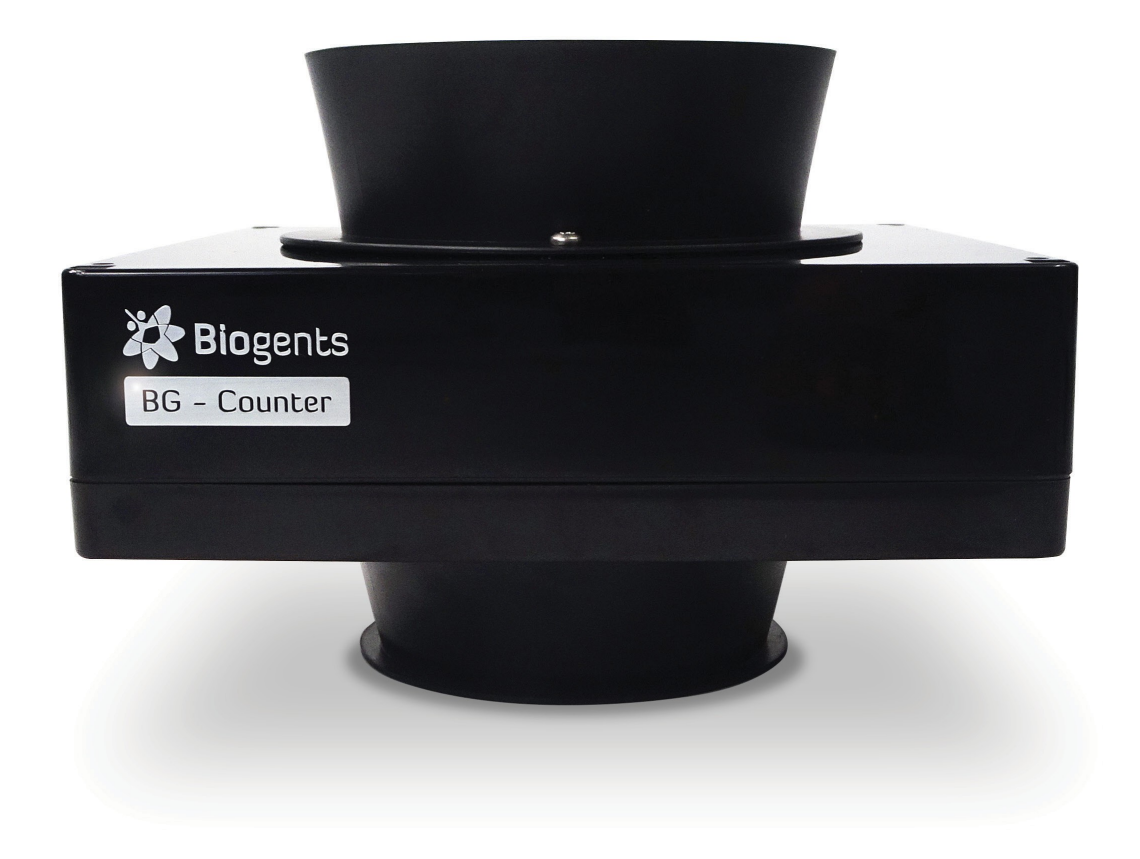

# BG - Counter 2

**Návod na použitie** 

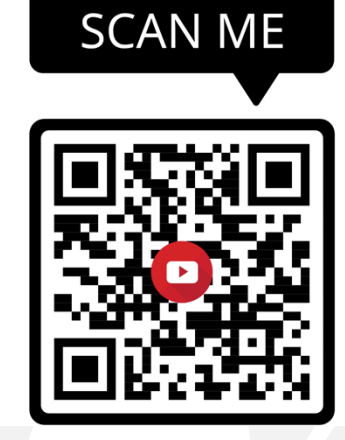

**Video návod**

**Návod na použitie:** https://www.youtube.com/watch?v=CREwwQrQuOU

Aktualizácie príručky nájdete na webovej stránke www.bg-counter.com.

Status: 2022 BG-Counter 2™

## Obsah dokumentu

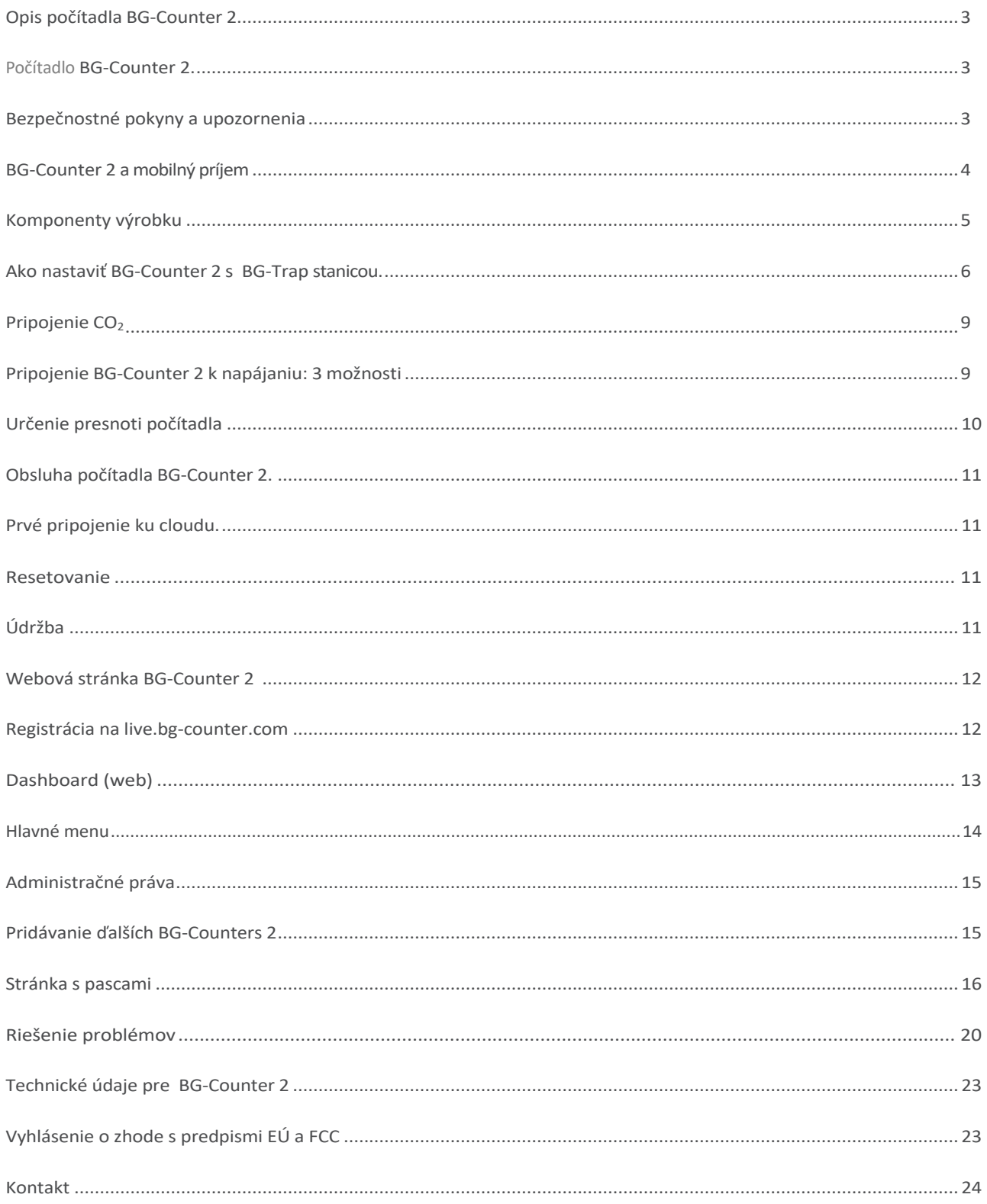

Počítadlo BG-Counter 2 je elektronické zariadenie, ktoré počíta komáre počas ich preletu a bezdrôtovo prenáša údaje na cloudový server. Rozlišovanie komárov od menšieho alebo väčšieho hmyzu a od iných objektov, ako sú napríklad prachové častice a dážď, je založené na veľkosti a úderoch krídel. Komáre a im príbuzné skupiny sa nedajú spoľahlivo rozlíšiť. Preto na zlepšenie presnosti odchytu komárov, používa BG- Counter 2 oxid uhličitý (CO2). Atraktant zabezpečí lákanie hmyzu ktorý saje krv. Použitím CO<sub>2</sub> ako atraktantu sa presnosť správne spočítaných komárov pohybuje v rozmedzí 80 - 90 %. Presnosť sa môže v jednotlivých lokalitách líšiť a mala by sa z času na čas overiť (pozri presnosť počítania). Pre efektívne nastavenie počítadla ďalej odporúčame kalibráciu prístroja, ktorá je založená na sledovaní prvých odchytov pomocou počítadla a ich taxonomickým určením na rody a druhy.

Odporúčame používať zariadenie BG-Counter 2 v kombinácii so stanicou BG-Trap Station (s časťami BG-Pro so špeciálnym 12 V ventilátorom) alebo s pascou BG-Sentinel, ktoré separujú hmyz po jeho nasatí, aby sa zabránilo viacnásobnému počítaniu toho istého hmyzu. Na zabezpečenie presných počtov nesmie pasca umožniť únik zozbieraných komárov. Pasce od spoločnosti Biogents sú kompatibilné s BG-Counter 2 (pozri www.zonybezkomárov.sk). Prístroj BG-Counter 2 je vybavený základnými snímačmi a spracuváva aj lokálne údaje o prostredí, ako je teplota, vlhkosť a svetlo. Systém je podporovaný webovou aplikáciou na ukladanie počtov komárov, ako aj geopriestorových a environmentálnych údajov. Prostredníctvom tejto webovej aplikácie môžete na diaľku zapínať a vypínať pascu a zariadenie BG-Counter 2. Umožňuje tiež nastaviť rôzne časové plány na spustenie

lapača a kontrolovať časy aplikácie  $CO<sub>2</sub>$ 

4. Lepšia presnosť klasifikácie hmyzu vďaka

6. Počítadlo BG-Counter 2 sa dodáva s pascou vo

5. Modul komunikácie 4G, pracuje v sieti LTE

vylepšeným algoritmom

verzii BG-Pro Counter.

## **Počítadlo BG-Counter 2**

Počítadlo BG-Counter 2 je ďalšia generácia počítadla BG-Counter. V porovnaní s predchádzajúcim modelom ponúka nasledujúce vylepšenia:

1. Vnútorná anténa

- 2. Nie je ovplyvnený prípadným zánikom siete 3G
- 3. Zlepšená ochrana proti korózii a environmentálnym vplyvom

## **Bezpečnostné pokyny a upozornenia**

**VAROVANIE: Aby ste predišli zraneniu, prečítajte si pred použitím BG-Counteru 2 nasledujúce bezpečnostné informácie a návod na obsluhu. Nedodržanie týchto bezpečnostných pokynov môže mať za následok požiar, úraz elektrickým prúdom alebo iné zranenie, prípadne poškodenie BG- Counter 2 alebo iného majetku.**

#### Dôležité bezpečnostné pokyny

Ak chcete počítadlo BG-Counter 2 používať bezpečne, prečítajte si tieto pokyny a dodržiavajte ich.

- Tieto pokyny si uschovajte.
- Dbajte na všetky upozornenia.
- Inštalujte v súlade s pokynmi.
- Čistite len suchou handričkou.

- Chráňte napájací kábel pred chôdzou alebo stlačením,

najmä na zástrčkách a v mieste, kde vystupuje z počítadla BG-Counter 2.

- Počítadlo BG-Counter 2 odpojte zo zásuvky počas búrky alebo keď sa dlhší čas nepoužíva.

- Počítač BG-Counter 2 nepoužívajte v blízkosti vody alebo ponorený vo vode.

Používajte len prídavné zariadenia/príslušenstvo špecifikované spoločnosťou Biogents.

- Všetky servisné práce zverte kvalifikovanému servisnému personálu.

Servis je potrebný, ak bolo počítadlo BG-Counter 2 akýmkoľvek spôsobom poškodené, napríklad ak je poškodený kryt, napájací kábel alebo zástrčka, nefunguje normálne alebo došlo k inému poškodeniu.

#### Manupulácia

Váš BG-Counter 2 sa môže poškodiť nesprávnym skladovaním alebo manipuláciou. Pri preprave dávajte pozor, aby ste počítadlo BG-Counter 2 nepoškodili.

#### **Oprava**

Opravy nevykonávajte sami. Ak je počítadlo BG-Counter 2 poškodené alebo nefunguje správne, obráťte sa na svojho obchodného a servisného zástupcu. Pri opravách vykonávaných inými servisnými pracovníkmi ako spoločnosťou Biogents alebo autorizovaným poskytovateľom servisu spoločnosti Biogents sa nemusia používať originálne diely spoločnosti Biogents a môžu ovplyvniť bezpečnosť a funkčnosť zariadenia.

#### **Napájanie**

Počítadlo BG-Counter 2 nemá vypínač. Ak chcete počítadlo BG-Counter 2 odpojiť od napájania, odpojte napájací kábel. Uistite sa, že napájací kábel je vždy ľahko prístupný. Pri pripájaní alebo odpájaní počítadla BG-Counter 2 držte zástrčku vždy po stranách. Neťahajte za kábel. Držte prsty ďalej od kovových častí všetkých zástrčiek alebo solárnych káblov.

**VAROVANIE: Aby ste znížili riziko požiaru alebo úrazu elektrickým prúdom, nevystavujte počítadlo BG-Counter pôsobeniu kvapalín, nadmernému teplu alebo otvorenému ohňu.**

## **BG-Counter 2 mobilný príjem**

Počítadlo BG-Counter 2 potrebuje mobilnú sieť na prenos údajov na webový server. Preto umiestnite počítadlo BG-Counter 2 s pascou len na miesta s mobilným príjmom. Miestny príjem môžete skontrolovať pomocou mobilného telefónu.

Počítadlo BG-Counter 2 automaticky vyberie mobilnú sieť, ktorá je dostupná na danom mieste.

## **Registrácia**

Informácie o registrácii prvého používateľa nájdete na strane 12.

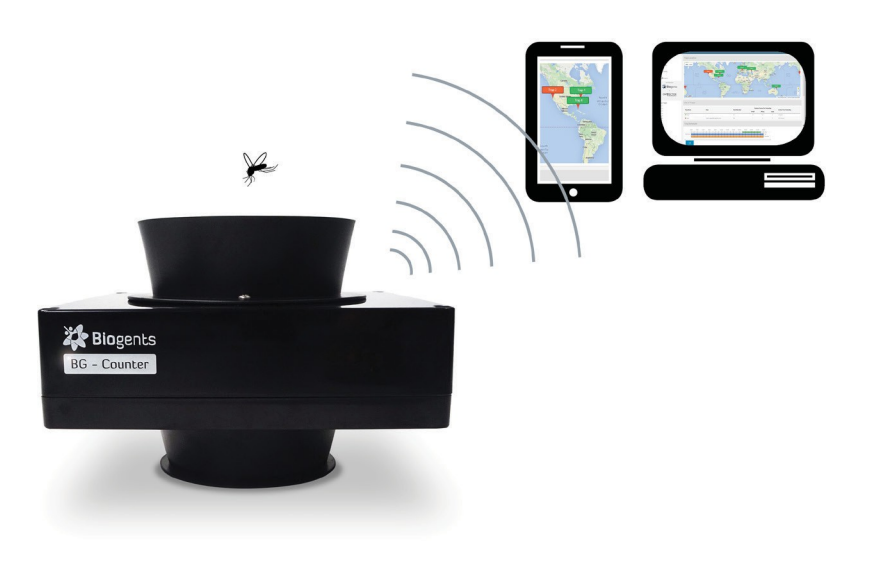

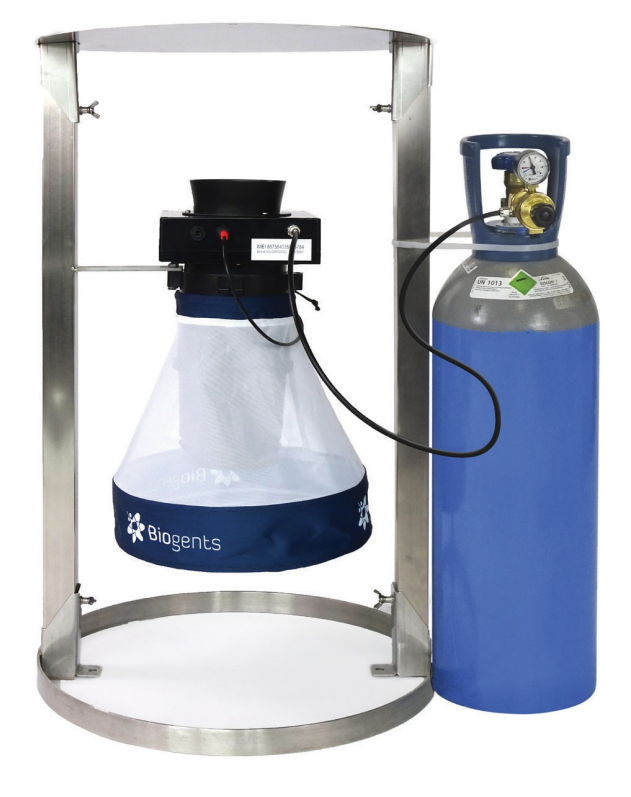

## **Komponenty produktu**

- 1. BG-Counter 2
	- 1.1. Telo s vnútornou anténou
	- 1.2. Konektor pre napájanie 12 V
	- 1.3. Konektor ventilátora (červený) s pripojným adaptérom
	- 1.4. Vstupný port CO<sub>2</sub> s pripojenou hadičkou CO<sub>2</sub>
	- 1.5.  $CO<sub>2</sub>$  port
	- 1.6. Regulátor tlaku, dve verzie: a) Prednastavený regulátor b) Nastaviteľný regulátor
	- 1.7. Kábel adaptéra na batériu
	- 1.8. Sieťový kábel s transformátorom
	- 1.9. BG-Pro Counter verzia: 1x sieťka s lievikom, 2x záchytná sieťka, 1x vnútorný velc s hornou časťou a spodnou časťou s 12 V ventilátorom, 1x látkový kryť pasce, 1x prepravná taška, 1x statív, ktorý umožňuje postaviť pascu na zem.

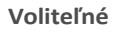

- 2. Solárny systém (č. 10745)
	- 2.1. Solárny panel s konektorom
	- 2.2. Regulátor nabíjania s konektorom
	- 2.3. Batéria s káblami
- 3. BG-Trap Station (odporúčané)
	- 3.1. Kovový stojon so spodným krúžkom, vekom, 2 nosníkmi, skrutkami a matickami

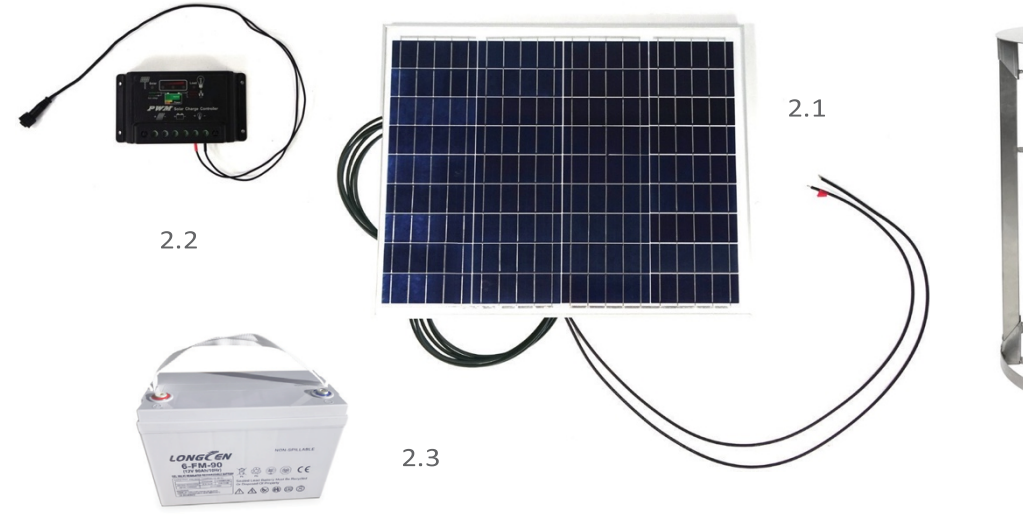

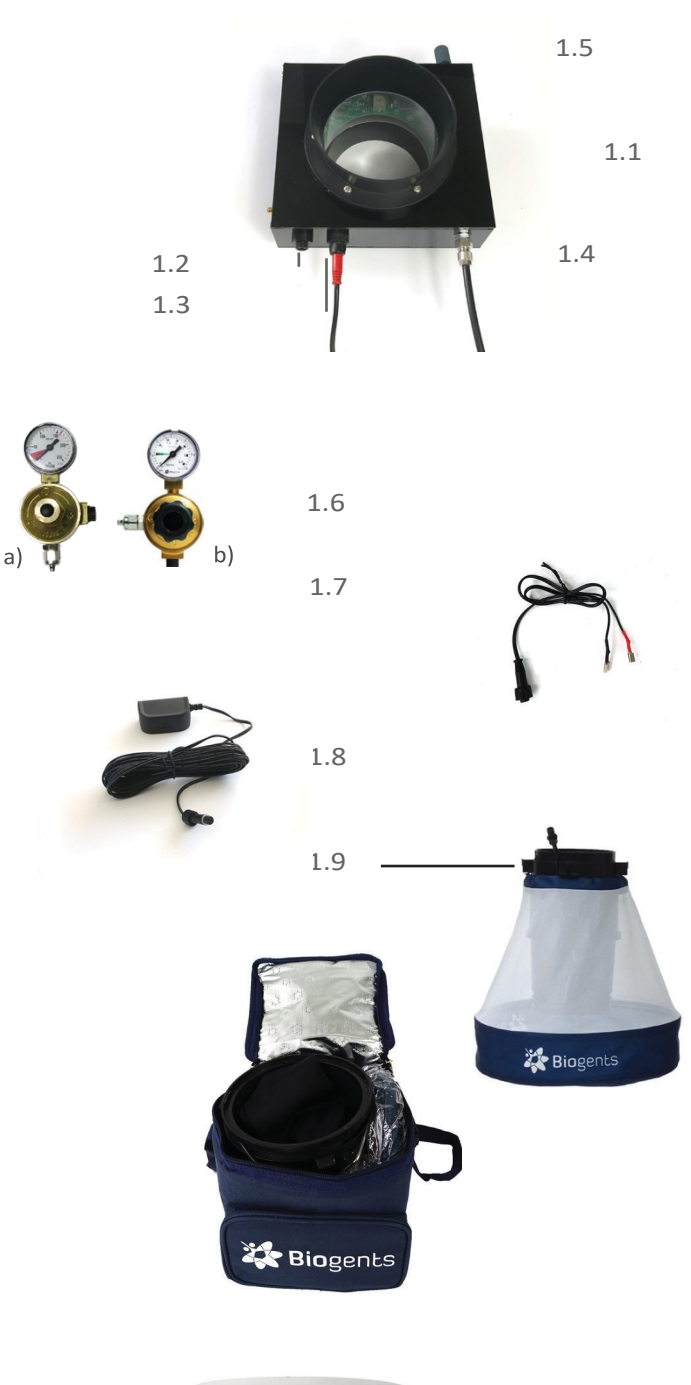

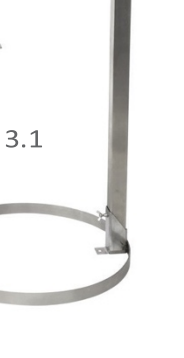

## **Informácie**

## **Počítadlo BG-Counter 2 funguje na 12 V.**

**Pri používaní BG-Counter 2, vždy používajte 12 V BG-Counter, ktorý je súčasťou BG-Counter 2 (pozri stranu 5, 1.9).**

**Ako nastaviť BG-Counter 2 s BG-Trap Station (odporúčané)**

- 1. Zostavte časti BG-Pro Postupujte podľa návodu na montáž BG-Trap. Pozri manuál na www.biogents.com alebo www.zonybezkomárov.sk.
- Ak už máte zariadenie BG-Pro:
	- Nepridávajte UV svetlo.
	- Nepridávajte lievik.
	- Počítadlo BG-Pro 2 vždy spúšťajte s 12 V počítadlom BG-Pro.

Ventilátor, ktorý je súčasťou dodávky počítača BG-Counter 2.

- Ak nepoužívate stanicu BG-Pro Station, pripojte k nej statív. umiestnite pascu na zem.

- 2. Zostava stanice BG-Trap Stojan zostavte vložením nosníkov na oboch stranách do svoriek spodného kruhu a ich upevnením pomocou dodaných matíc [F4]. Do druhých koncov nosníkov vložte svorky veka a tiež ich zaistite maticami [F5].
- 3. Zariadenie BG-Pro umiestnite do stojana: Vložte dodanú skrutku do jedného z otvorov na stredovej hornej konzole BG-Pro. Pokračujte vložením skrutky cez jeden z otvorov držiaka lapača stanice BG-Trap [F6] a zaistite ju maticami. Tento postup zopakujte s druhou skrutkou a druhým otvorom [F7]. Zariadenie BG-Pro by teraz malo byť pevne pripojené k stanici BG-Trap [8].

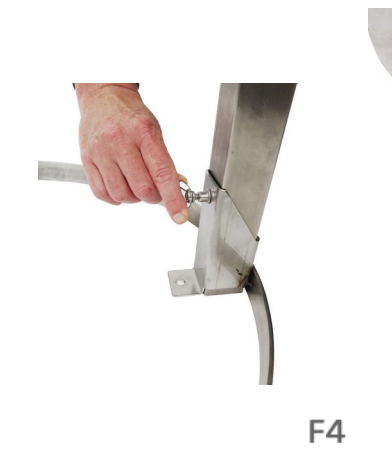

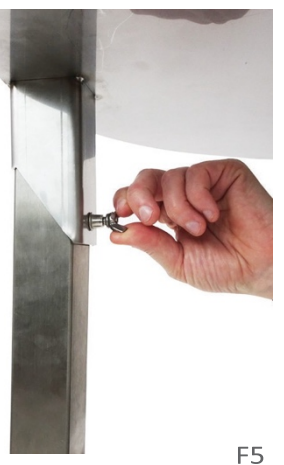

Veko Spodný kruh Svorka  $\overline{\phantom{a}}$ Držiak pasce

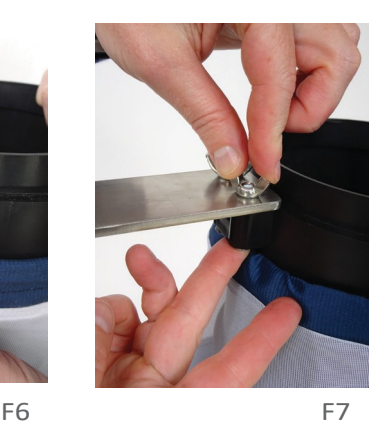

. . . . . . . . . . . . . . .

 $\sim$   $\sim$ 

J.

 $\sim$   $\sim$ 

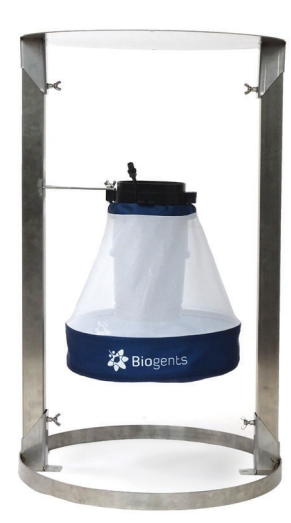

F8

 $\sim$ 

- 4. Na bežnú prevádzku počítadla sa odporúča neinštalovať záchytný vak. Záchytné vrecko a sieťku možno nainštalovať, ak sa lapač a počítadlo BG-Counter 2 spustia na noc alebo na niekoľko hodín a úlovok sa má uchovať na kontrolu: Na spodnú časť počítadla BG-Counter 2 (ak je to potrebné) [F9] pripevnite lievikovú sieť a záchytné vrecko. Lieviková sieťka je dôležitá, aby sa zabránilo dvojitému počítaniu vyliezajúceho hmyzu. Viac informácií o tejto téme nájdete v kapitole "Determinácia presnosti počítania".
- 5. Vložte počítadlo BG-Counter 2 do otvoru v hornej časti pasce [F10] a otáčajte ním v smere hodinových ručičiek, kým tesne nezapadne.

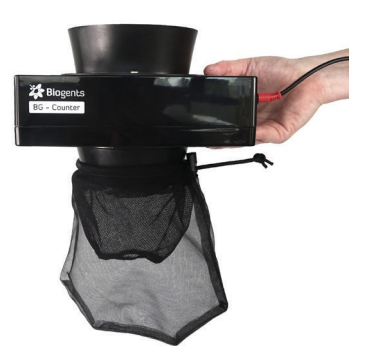

6. Pripojenie ventilátora k počítadlu: Červený kábel adaptéra ventilátora spojte s káblom ventilátora lapača. Dbajte na to, aby ste vždy pripojili šípku v línii s čiernou značkovacou čiarou [F11].

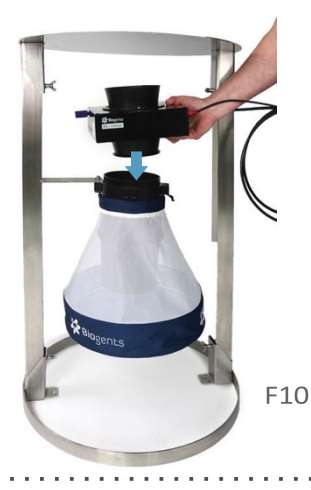

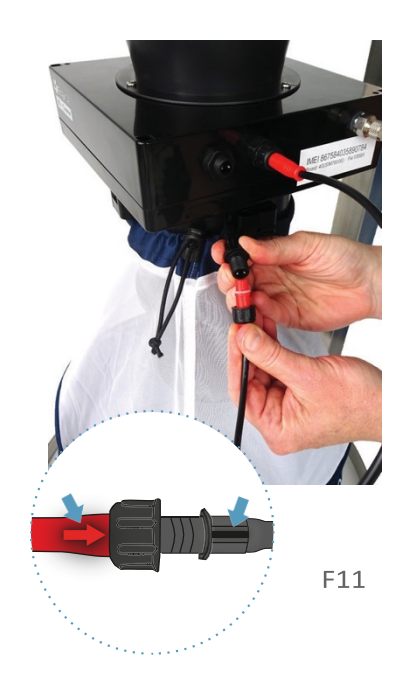

## **Pripojenie** CO<sub>2</sub>

Fľaša CO<sub>2</sub> nie je súčasťou balenia a musí si ju zabezpečiť používateľ.

Existujú dve rôzne verzie regulátora tlaku: a) Prednastavený regulátor je nastavený na 2,0 bar a výstupný tlak nie je možné meniť.

b) Nastaviteľný regulátor tlaku musí byť nastavený na 1,5 kg/deň (čo zodpovedá 2,6 bar). Preto nastavte tlak na značku "C" na číselníku.

Vybavenie regulátorov je podľa noriem US CGA-320 alebo Euro- pe W21. 8x1/14 RH.

- 1. Nainštalujte regulátor tlaku  $CO<sub>2</sub>$  na nádrž a pomocou kľúča alebo klieští [F12] sa uistite, že je pevne utiahnutý.
- 2. Pripojte voľný koniec hadičky  $CO<sub>2</sub>$  k regulátoru [F13]: odskrutkujte maticu na výstupe, prevlečte koniec hadičky CO<sub>2</sub> cez maticu, pevne nasaďte koniec hadičky CO<sub>2</sub> na výstup a opäť naskrutkujte maticu na výstup.
- 3. Teraz otvorte ventil na hornej časti fľaše CO<sub>2</sub>, aby sa začalo uvoľňovanie CO<sub>2</sub>.

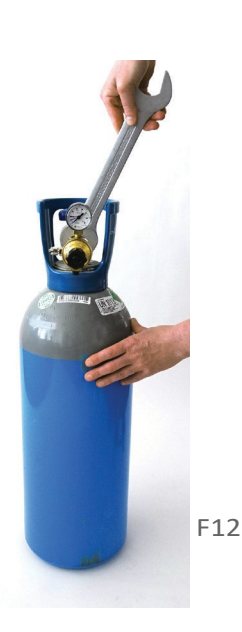

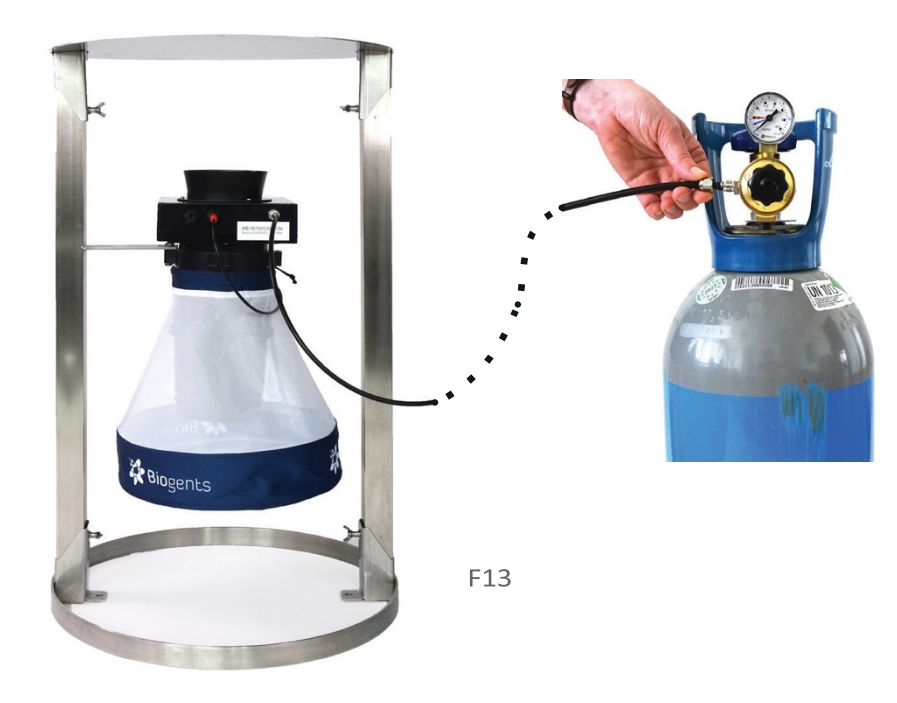

**Pripojenie BG-Counter 2 k napájaniu: 3 možnosti**

3 možnosti pripojenia počítadla BG-Counter 2 k napájaniu prostredníctvom 12 V prípojky

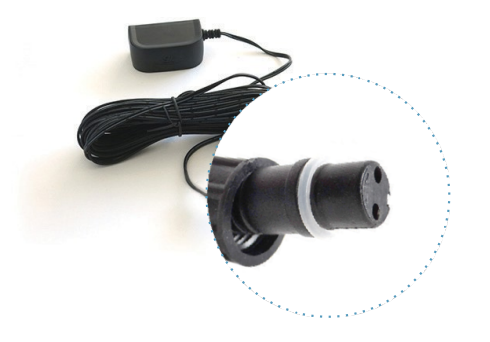

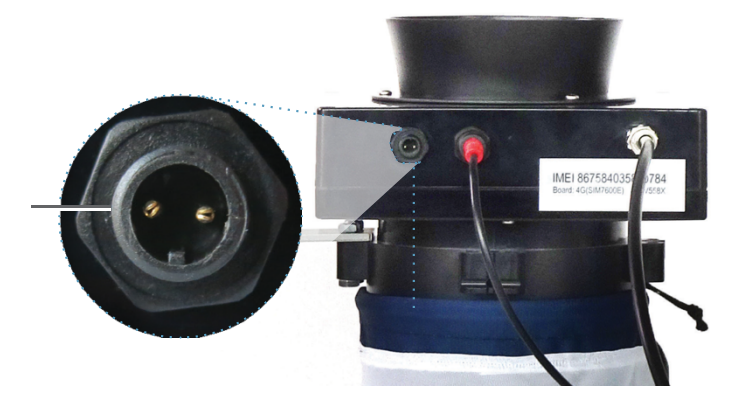

Napájací kábel s transformátorom Odporúča sa, ak je na mieste k dispozícii striedavé napájanie.

- Používajte len dodaný sieťový adaptér a pred objednaním si overte štýl miestnej zásuvky:

- USA: Nema 1-15, Europa CEE7

**Možnosť 1**

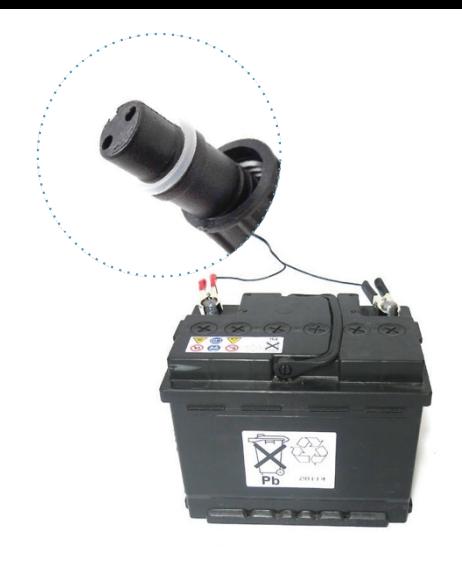

#### **Možnosť 2**

12 V batéria (zabezpečí používateľ)

Odporúča sa, ak sa počítadlo prevádzkuje na mieste bez elektrickej zásuvky.

Minimálny počet hodín prevádzky možný s plnou batériou možno vypočítať takto:

Prevádzkové hodiny = kapacita batérie (Ah) x 2.

Napríklad pri kapacite batérie 60 Ah (ampérhodín) môže byť počítadlo a ventilátor v prevádzke minimálne 60 x 2 = 120 hodín = 5 celých dní.

Používajte olovené alebo lítiovo-iónové batérie s "hlbokým cyklom". Bežné autobatérie nie sú určené na nepretržité cyklické nabíjanie/vybíjanie, a preto by mali výrazne skrátenú životnosť.

- Pripojte batériu pomocou kábla batérie

#### **Možnosť 3**

Solárny panel so solárnou batériou

Táto možnosť sa odporúča, ak je potrebné, aby systém fungoval autonómne dlhší čas. Zatiaľ čo pasca sa zvyčajne umiestňujú na tienisté miesto, solárny panel by sa mal umiestniť na slnečné miesto v blízkosti; solárny regulátor a batéria by sa mali umiestniť v blízkosti počítadla (F14.4).

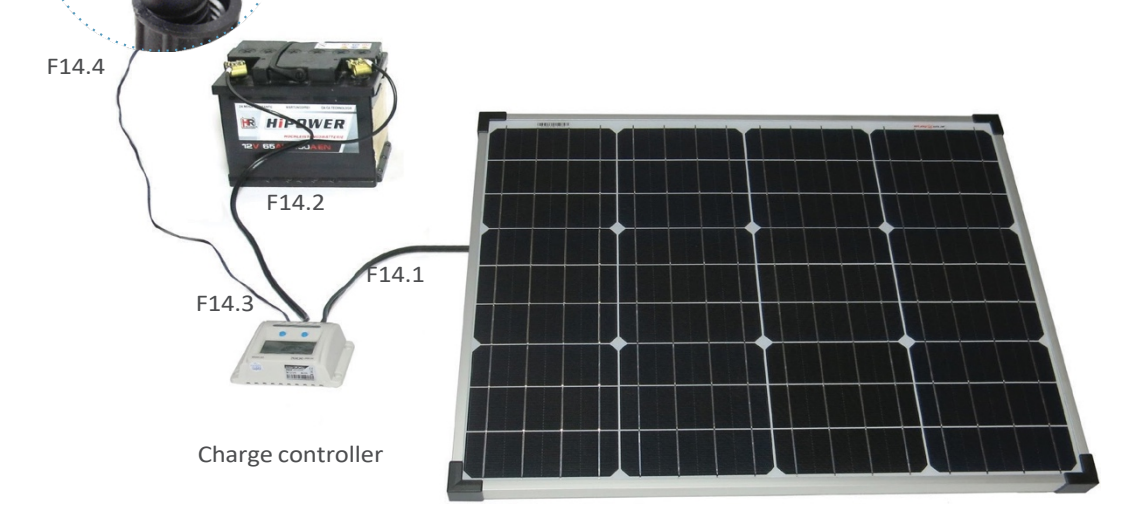

## **Stanovenie presnosti počítadla**

Pri bežnej prevádzke sa neodporúča používať záchytnú sieťku, pretože záchytná sieťka by sa mohla príliš rýchlo naplniť. Takto budú komáre nasávané cez ventilátor a skončia mŕtve na dne lapača.

Záchytné vrecko sa však môže nainštalovať, keď počítadlo BG-Counter 2 pracuje len niekoľko hodín, aby sa skontrolovalo, či počet spočítaných komárov počítadlom BG-Counter 2 zodpovedá skutočnému počtu zachytených komárov. Týmto spôsobom možno určiť presnosť počítadla BG-Counter 2. Pri porovnávaní ručného počítania sieťok na odchyt s elektronickým počítaním je potrebné poznamenať, že komáre môžu zo sieťky na odchyt "zmiznúť".

Komáre a iný hmyz môžu "ukradnúť" mravce, špice alebo gekóny. Pri všetkých kalibračných experimentoch sa uistite, že mravce alebo iní predátori nemajú prístup k záchytnému vrecku. Pascu a odchytovú sieťku môžete chrániť vodnou plochou okolo pasce alebo pridaním lepidla alebo teflónu na všetky časti pasce, ktoré by mohli byť prístupné predátorom.

Ak zabezpečíte, aby komáre neopustili záchytné vrecko po nasatí, presnosť BG-Counter 2 pri správne spočítaných komároch je 80 % až 90 %. V prípade potreby je možné z času na čas vykonať porovnanie výsledkov z odchytovej sieťky s elektronickými výsledkami zaznamenanými za rovnaký časový interval.

## **Ovládanie počítadla BG-Counter 2**

## 1. Automatické spustenie

Počítadlo BG-Counter 2 nemá vypínač ani iné tlačidlá. Automaticky sa spustí po pripojení k napájaniu 12 V.

2. Kontrola batérie

Po pripojení počítadla k napájaniu sa ozve 1 až 4 pípnutia v závislosti od napätia batérie.

- 4 pípnutia znamenajú, že batéria je dostatočne nabitá

- Ak sa ozve len 1 až 3 pípnutia, znamená to, že batéria je slabá a je potrebné ju nabiť, a funkcia počítania, ventilátor a CO<sub>2</sub> budú vypnuté, kým sa napätie nezvýši na >11,8 V

- Ak sa neozve žiadne pípnutie, pozrite si kapitolu Riešenie problémov /Pasca sa nespustí

## 3. Kontrola mobilného pripojenia

Po kontrole batérie zariadenie pristúpi ku kontrole sily mobilného pripojenia. Zvyčajne to trvá menej ako 30 sekúnd, ale môže to trvať aj niekoľko minút, napríklad ak bol počítadlo presunuté na nové miesto s iným poskytovateľom mobilnej siete.

Na konci kontroly počítadlo indikuje silu signálu nasledovne:

- 1-5 dlhých pípnutí: zodpovedá 1-5 čiaram signálu - 2 krátke pípnutia: žiadny signál, mobilné pripojenie nie je možné

Ak nie je k dispozícii žiadne mobilné pripojenie, počítadlo je možné naďalej používať. Údaje sa interne uložia a prenesú sa pri najbližšom dostupnom spojení.

4. 4. Po zapnutí napájania sa ventilátor a ventil  $CO<sub>2</sub>$  zapnú až do nasledujúceho 15-minútového intervalu (napríklad pri zapnutí o 16:03 do 16:15). To poskytuje prevádzkovateľovi čas na potvrdenie, že ventilátor BG-Pro 12 V skutočne funguje a prietok CO<sub>2</sub> je zapnutý.

Fungovanie ventilátora overte vizuálne tak, že sa pozriete do lievika pasce alebo podržíte nad lievikom kúsok papiera.

V predvolenom nastavení je prietok CO<sub>2</sub> nastavený na 50 g/h. Dávkovací ventil CO<sub>2</sub> sa nachádza vo vnútri krytu počítadla. Každé 4 sekundy sa nakrátko zapne a vypne.

Prítomnosť prietoku  $CO<sub>2</sub>$  skontrolujte nasledujúcim spôsobom:

- Otvorený ventil zásobníka  $CO<sub>2</sub>$ 

- počuteľné cvaknutie ventilu

- syčanie z portu na vypúšťanie  $CO<sub>2</sub>$ 

## 5. Kontrola počítadla

V prípade potreby možno v tomto okamihu overiť funkciu počítadla vhodením malého predmetu (napríklad malého kúska papiera) do lievika pasce. Ozve sa krátke pípnutie, ktoré znamená, že počítadlo predmet zaregistrovalo.

## **Prvé pripojenie ku cloudu**

Prvé pripojenie do cloudu (http://www.bgcounter. com) sa uskutoční v prvom kole 15 minút po spustení počítača (napríklad 16:15). Po pripojení ku cloudu sa údaje nahrajú a

plán definovaný na webovej stránke sa stiahne a aktivuje. Ak ide o nové počítadlo, prvé pripojenie sa tiež automaticky zaregistruje na webovej stránke.

## **Reštart**

Počítadlo BG-Counter 2 sa vynuluje pri každom odpojení a opätovnom pripojení napájania a spustí sa vyššie opísaná postupnosť spúšťania.

## **Údržba**

Raz za dva týždne alebo raz za mesiac skontrolujte funkčnosť počítadla BG-Counter 2 a pasce, odstráňte všetko, čo bráni komárom pri vstupe do pasce, napríklad pavučiny, lístie a akékoľvek nečistoty.

Webová aplikácia umožňuje diaľkovo zapínať a vypínať pasce v teréne. Umožňuje tiež nastaviť rôzne časové rozvrhy spustenia pascí a nastaviť časy aplikácie atraktantov. Ďalej máte prístup ku všetkým zozbieraným údajom vrátane miestnych údajov o prostredí, ako je teplota, vlhkosť alebo svetlo.

## **Registrácia na live.bg-counter.com**

Adresa webovej stránky je live.bg-counter.com. Na prístup na webovú stránku možno použiť akýkoľvek moderný webový prehliadač (počítač, tablet alebo mobilný telefón).

Na zobrazenie pascí v "demo" účte nie je potrebná žiadna registrácia.

Ak chcete využívať všetky funkcie webovej lokality, musíte sa najprv zaregistrovať.

Dostanete potvrdzujúci e-mail (e-mail si prosím pozrite aj v priečinku so spamom) s dočasným heslom a odkazom na aktiváciu vášho účtu.

Teraz ste registrovaným správcom.

Prihlásenie:

Pre kontrolu a ovládanie počítadla prejdite na stránku live.bg-counter.com:

Registrácia správcu (pre každú organizáciu je len ieden správca):

- prejdite na stránku live.bg-counter.com a kliknite na "Registrovať"

- zadajte svoju e-mailovú adresu

- opätovne zadajte svoju e-mailovú adresu, aby ste sa uistili, že je správna

- zadajte sériové číslo počítadla (IMEI, ktoré sa nachádza na

nálepke na spodnej strane počítadla): vyberte z ľavej strany (1) číslo, ktoré zodpovedá prvým čísliciam vášho sériového čísla. Potom do pravého poľa doplňte posledných 7 číslic.

Na webovej stránke a v týchto pokynoch sa slovo "pasca" vzťahuje na kompletný systém vrátane pasce a počítadla.

Dostanete potvrdzujúci e-mail (e-mail si prosím pozrite aj v priečinku so spamom) s dočasným heslom a odkazom na aktiváciu vášho účtu. Teraz ste registrovaným správcom.

Prihlásenie:

Pre kontrolu a ovládanie počítadla prejdite na stránku live.bg-counter.com:

- prihláste sa pomocou svojej e-mailovej adresy a dočasného hesla.

- kliknite na "Profil" a nastavte si nové heslo pre svoje konto.

- nastavte zaškrtávacie políčko v poli "Notify me about warnings" (Upozorniť ma na varovania), ak chcete byť informovaní e-mailom, ak sú varovania re- gistrované

- kliknite na "Trap Management" (Správa pascí), aby ste nastavili názov počítadla, plán atď.

- kliknite na "User Management" (Správa používateľov), ak chcete pozvať ďalších používateľov, napríklad operátorov a hostí

Ak máte viac ako jedno počítadlo, môžete ich pridať do svojho konta v časti "Trap Management" (Správa pascí).

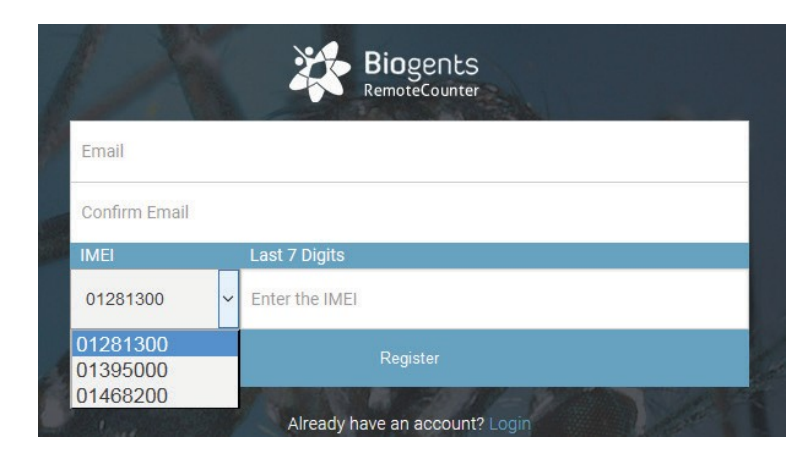

Po prihlásení sa na prístrojovej doske zobrazí prehľad vašich pascí na mape (2). Pri správe viacerých pascí je zobrazenie polohy vhodné na potvrdenie, ktorá pasca sa kde nachádza. Toto umiestnenie sa zobrazuje pomocou štítku v službe Google Maps. Zobrazenie môžete zväčšovať a zmenšovať a prepínať medzi zobrazením na mape a satelitným snímaním (3).

Aktívne pasce sú zobrazené zelenou farbou a neaktívne pasce sú zobrazené červenou farbou.

Všetky zariadenia so stavom varovania sa zobrazujú v hornej časti zoznamu. Výstrahy indikujú nízky prúd ventilátora (5) alebo nízke a vysoké napájacie napätie (6). Viac informácií o varovaniach na ovládacom paneli nájdete na strane 19 v časti "Riešenie problémov".

Nástrahy sú uvedené pod mapou v krátkom prehľade s denným zachytením (4).

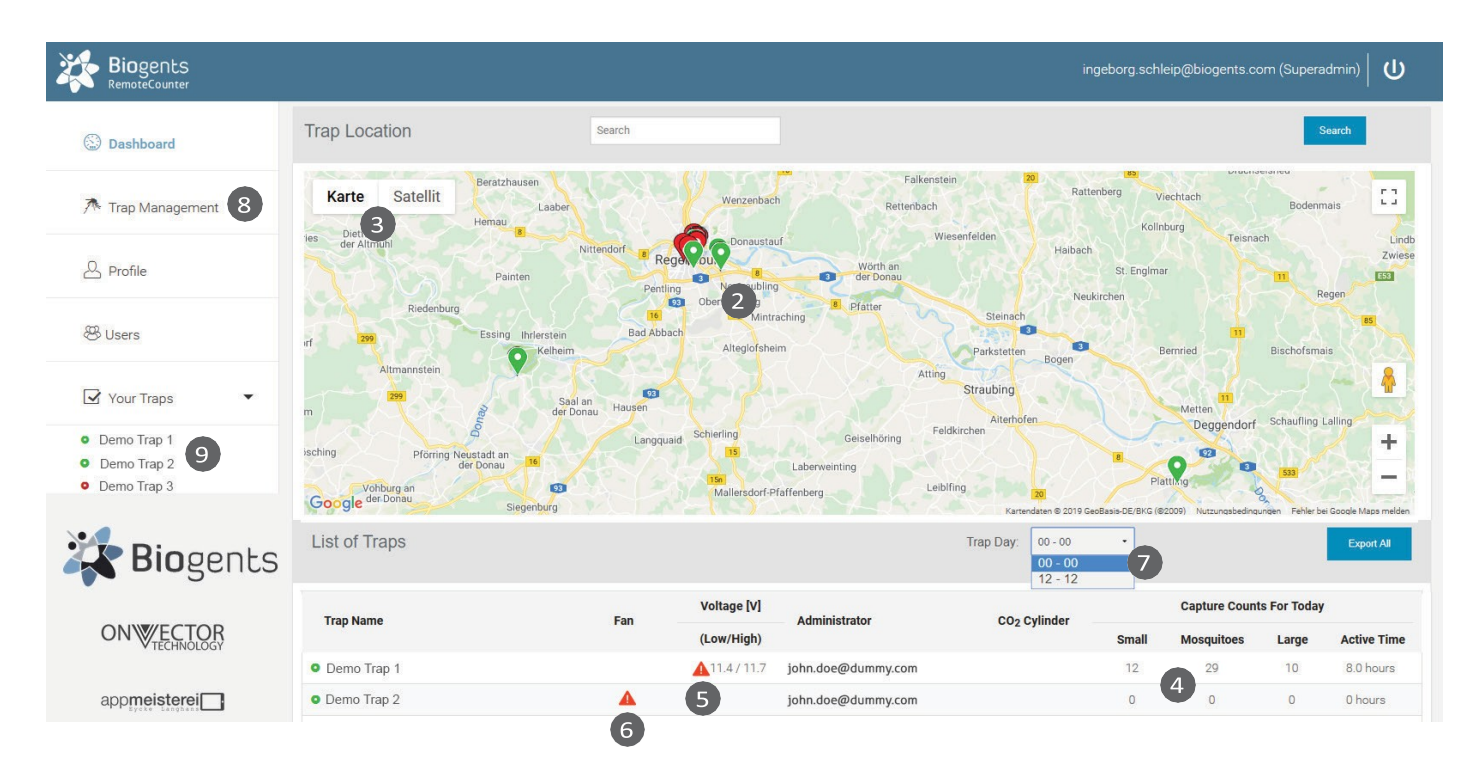

Správcovia môžu zobraziť všetky pasce patriace ich organizácii.

- Hostia a operátori môžu vidieť iba pridelené pasce

Zobraziť plán pascí a plán CO<sub>2</sub>, ventilátor a počítadlo:

Pre každú pascu je k dispozícii vlastná stránka s podrobnejšími informáciami a možnosťou nastaviť časovač uvoľňovania  $CO<sub>2</sub>$  a prevádzku ventilátora a počítadla. V poli "Trap Day" (7) môžete vybrať rozsah osi x (časová os) pre vizualizáciu údajov:

buď "00-00" alebo "12-12". V prvom prípade sa údaje zobrazujú od polnoci do polnoci, v druhom prípade sa údaje zobrazujú od poludnia do poludnia. Druhý spôsob zobrazenia údajov môže byť vhodnejší, ak vás zaujíma dynamika nočnej aktivity komárov. Zvolené časové okno sa bude vzťahovať na všetky pasce vo vašom zozname.

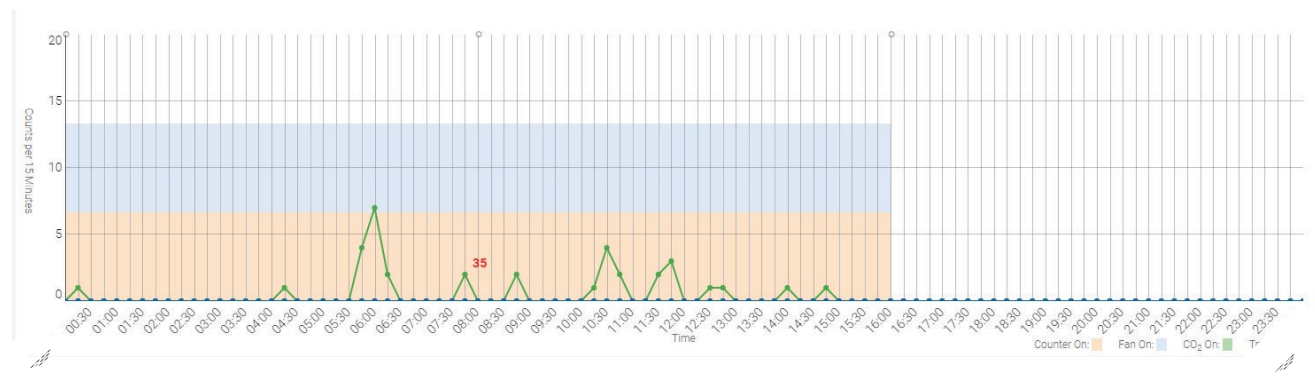

Above an example for data visualization from 00:00-00:00 (= 00:00-24:00)

(*Vyššie uvedený príklad pre vizualizáciu údajov od 00:00-00:00 (= 00:00-24:00*))

Existuje niekoľko pohodlných spôsobov prístupu k stránke pasce:

- V časti "Dashboard" kliknite na názov pasce buď na mape, alebo v zozname pod mapou.

- V časti "Vaše pasce" (hlavné menu na ľavej strane) kliknite na názov pasce

- V časti "Trap Management" (správa pascí) (hlavná ponuka na ľavej strane) kliknite na názov pasce alebo kliknite na "View" (Zobraziť).

#### **Hlavé menu**

Okrem ovládacieho panela nájdete v hlavnom menu nasledujúce témy (8):

Správa pascí - Poskytuje zoznam pascí s informáciami o sériových číslach a odkazy na zobrazenie a ovládanie pascí.

Používatelia ("Administrator" a "Operator") - Umožňuje pozývať a odstraňovať používateľov

Vaše pasce

- Poskytuje skratky k dostupným pasciam (9)

Profil

- Umožňuje používateľovi zmeniť heslá

## **Úlohy a práva správy**

#### Máme štyri typy používateľov:

#### "Administrátor"

- Registre BG-Counters 2

- Môže prezerať a ovládať zaregistrované počítadlá BG-Counters 2

- Môže menovať prevádzkovateľov a/alebo hostí

- Môže vymazať operátorov a hostí
- Môže prideliť BG-Counters 2 prevádzkovateľom a hosťom
- Môže odstrániť BG-Counters 2 od prevádzkovateľov a hostí

#### "Operátor"

- Môže prezerať a kontrolovaťBG-Counters2priradené jemu/jej - Môže menovať operátorov a/alebo hostí

- Môže vymazať operátorov a hostí
- Môže priradiť svoje BG-Counters 2 operátorom a hosťom
- Môže odobrať svojeBG-Counters2 od operátorov a

host

## **Pridanie dalších BG-Counters 2**

Ako priradiť BG-Counters 2 rôznym používateľom: Priradenie novému "Operátorovi" ("Administrator" "Operator")

- Kliknite na položku "Users" (Používatelia)
- Vyplňte formulár na pozvanie nového prevádzkovateľa: Zadajte

e-mailovú adresu, v poli Role vyberte "Operator" a

- napíšte ak chcete komentár pre nového používateľa.
- Vyberte Počítadlá BG 2, ktoré môže operátor zobraziť, a ovládať
- Kliknite na tlačidlo "Pozvať"

Priradenie nového "Monitora" (len "Administrátora") - Kliknite na tlačidlo "Používatelia"

- Vyplňte formulár na pozvanie nového monitora: Zadajte emailovú adresu, v poli Role vyberte "Monitor" a napíšte

- ak chcete - komentár pre nového používateľa.

- Kliknite na tlačidlo "Pozvať".

Priradenie nového "hosťa" ("Administrator" a "Opera- tor") - Kliknite na tlačidlo "Users" (Používatelia)

-Vyplňte formulár na pozvanie nového hosťa: Zadajte email

adresu, v poli Role vyberte "Guest" a napíšte - ak

chcete - komentár pre nového používateľa.

- Vyberte Počítadlá BG 2, ktoré si hosť môže prezerať - Kliknite na tlačidlo "Pozvať".

Priradenie počítadla BG-Counter 2 existujúcemu "prevádzkovateľovi" alebo "hosťovi" ("správca" a "prevádzkovateľ")

"Monitor"

- Môže zobraziť, ale nie ovládať všetky zariadenia v účte;

viacero účtov môže zdieľať používateľa monitora

#### "Hosť"

- Môže len zobraziť (ale nie ovládať) pridelené počítadlá BG

- Máte dve možnosti, ako to urobiť:
- Prvá možnosť
- Kliknite na "Trap Management" (Správa pascí)

- Nájdite počítadlo BG-Counter 2, ktoré chcete priradiť, a kliknite na "Users" (Používatelia) – Na obrazovke "Assign Trap to User" (Priradiť pascu používateľovi) vyberte operátora alebo

hosťa z rozbaľovacieho zoznamu – Kliknite na tlačidlo "Priradiť".

- Druhá možnosť
- Kliknite na "Users" (Používatelia)
- Vyhľadajte operátora alebo hosťa, ktorému chcete priradiť
- pascu
- Kliknite na modré tlačidlo "Traps" (Pasce)
- Na obrazovke "Priradiť pascu používateľovi" vyberte pascu v poli
- v rozbaľovacom zozname
- Kliknite na tlačidlo "Priradiť"
- Ako pridať ďalšie BG-Counters 2 (len "Administrator"):

- V časti "Trap Management" (Správa pascí) kliknite na tlačidlo "Add Trap" (Pridať pascu).

- Zadajte názov pre BG-Counter 2
- Zadajte IMEI (International Mobile Equipment Identity medzinárodná identifikácia mobilného zariadenia).
- IMEI je vytlačené na nálepke na spodnej strane počítadla.

Ter modulu.

- Kliknite na tlačidlo "Create" (Vytvoriť).

## **Stránka s pascami**

Po výbere a kliknutí na pascu sa zobrazí stránka pasce. Tu nájdete všetky údaje patriace k pasci vrátane údajov o zachytení. Ďalej môžete nastaviť časovač uvoľňovania CO<sub>2</sub> a prevádzku ventilátora a počítadla.

#### Umiestnenie pasce

V hornej časti stránky pasce sa zobrazuje umiestnenie pasce na mape Google. Po prejdení myšou na značku sa zobrazí názov pasce:

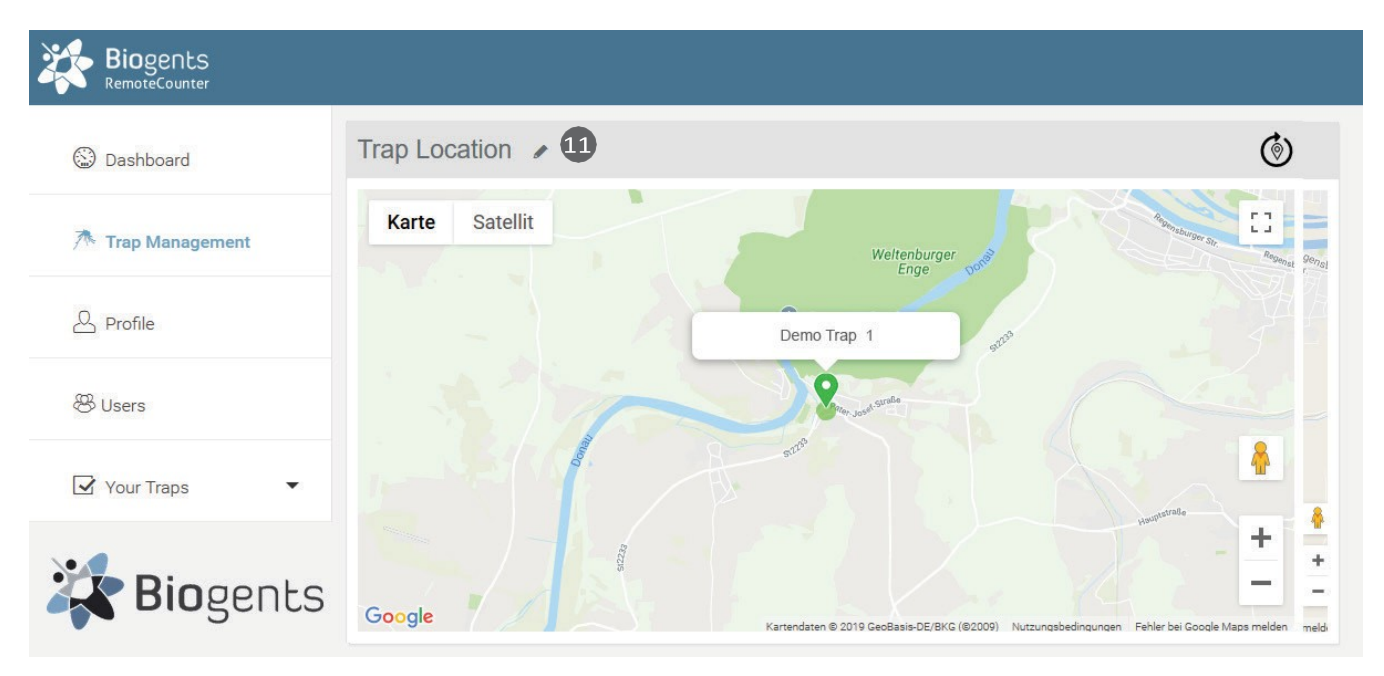

#### Typy súradníc:

Poloha sa zvyčajne určuje pomocou zabudovaného systému GPS. Ak nie je k dispozícii žiadne určenie GPS, odhadovaná poloha sa určí pomocou triangulácie mobilného signálu. Pri "priblížení" sa zviditeľnia rôzne kruhy:

Poloha GPS: Zelený kruh, presnosť približne 50 m (11) Mobilná poloha: Červený kruh, presnosť približne 10 km (10)

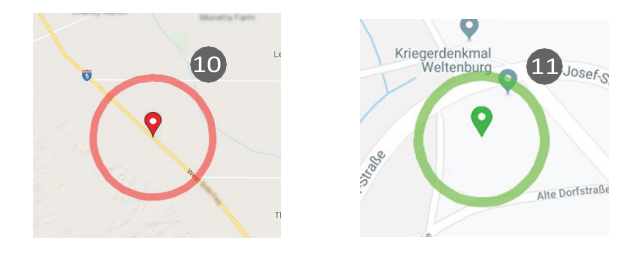

Nastavenie "presných" súradníc

Keďže počty komárov silne korelujú s presným umiestnením pasce (možno až na najbližší krík), je možné použiť Google Maps na stanovenie presného umiestnenia pasce. Kliknite na ikonu ceruzky vedľa položky "Trap Location" (Umiestnenie pasce) (11). Teraz sa pod označením pasce zobrazí šípka, ktorá ukazuje na presné umiestnenie. Kliknite a potiahnite štítok na požadované miesto, pričom podľa potreby zväčšujte a prepínajte medzi mapovým a satelitným zobrazením. Umiestnenie sa uloží po kliknutí na položku mimo mapy.

Predvolené umiestnenie

Ak novo zaregistrovaná pasca ešte nevyslala signál o polohe, zobrazená poloha bude buď posledná známa poloha (ktorá môže byť od súčasnej polohy vzdialená), alebo poloha základného poludníka v Greenwichi, Spojené kráľovstvo.

Zobrazená poloha je posledná známa poloha. V prípade historických údajov sa zobrazí najlepší odhad polohy v deň zvolený v hlavnom grafe.

#### **Informácie o pasci**

**Edit Trap** Nam Demo Trap 1 IME  $\overline{9}$ Latitude 48.890778 CO<sub>2</sub> Cylinder Cylinder Size (kg)  $10$ Last Refilled 2019-07-01@19:00:00 **Data Connection** 

Informácie o pa všeobecné údaje (International Mo pripojenie a úrov

Ak chcete tieto ceruzky vedľa (Informácie o pas

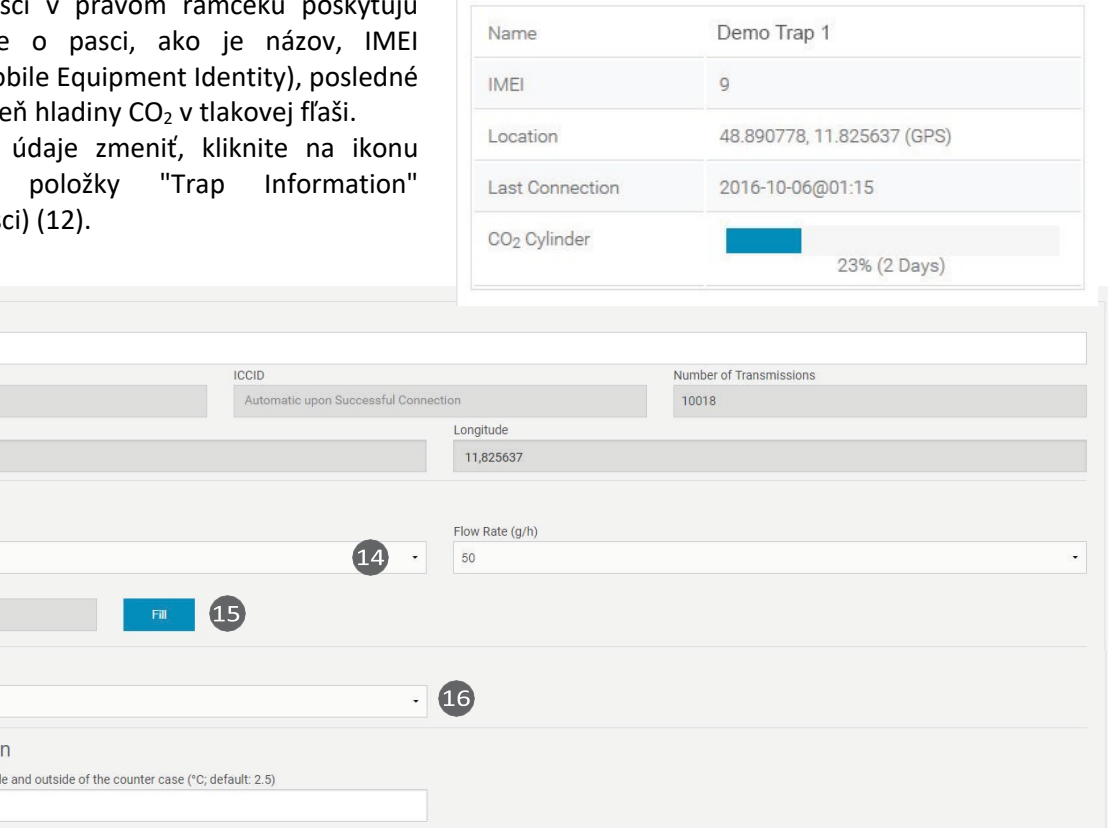

**Trap Information** 

#### Názov

2.5

15 minutes

Save

Temperature Calibratio Temperature difference between insi-

 $\overline{17}$ 

Ak chcete zmeniť názov, kliknite na textové pole a zadajte nový názov (13).

#### Valec CO<sub>2</sub>

Na hlavnej stránke zásobníka je uvedený odhad aktuálneho stavu naplnenia fľaše CO<sub>2</sub> a čas, ktorý zostáva do vyprázdnenia. Aby bol odhad správny, je potrebné mať pevný plán a uviesť, kedy bola fľaša naposledy naplnená.

#### Veľkosť fľaše (kg)

Kliknite na "Please select" (Vyberte, prosím) alebo na aktuálnu veľkosť a vyberte veľkosť z rozbaľovacieho zoznamu (14).

#### Naplňte

Kliknite na tlačidlo "Fill" (Naplniť) a potom vyberte dátum a čas, kedy bola fľaša naposledy naplnená (15).

#### Prietok

Prietoková rýchlosť je automaticky nastavená na 50 g/h. Toto je optimálne číslo pre prevádzku BG-Counter 2 na prilákanie komárov a zároveň odpudzovanie iného hmyzu. Toto pole nie je možné upravovať.

#### Dátové pripojenie

Určuje, ako často sa počítadlo pokúsi pripojiť k webovej stránke a prenášať počty a iné údaje (16). Predvolené nastavenie je každých 15 minút. Ďalšie možnosti sú každých 1, 2, 4 a 8 hodín (nezávisle od tohto nastavenia sa údaje o počtoch vždy ukladajú s 15-minútovým rozlíšením).

 $\overline{12}$ 

Nastavenie 15 minút je užitočné na diagnostiku pri prvom nastavení počítadla. Počas každého prenosu sa však počítanie zastaví na 15-120 sekúnd v závislosti od sily cellu- lárneho signálu. To môže mať za následok malú chybu nedostatočného počítania. Aby sa táto chyba minimalizovala, pri bežnej prevádzke sa odporúča doba dátového spojenia 1 hodina alebo dlhšia. Nové nastavenie sa prenáša pri ďalšom dátovom spojení, t. j. ak bol predtým interval nastavený na 4 hodiny a teraz je požadovaný interval 1 hodina, môže trvať až 4 hodiny, kým sa prenesie nové nastavenie.

```
Uložiť
```
Kliknutím na tlačidlo "Save" (Uložiť) uložte všetky vykonané zmeny (17) alebo kliknite na tlačidlo späť v prehliadači, aby ste sa vrátili na predchádzajúcu stránku bez uloženia.

#### **Harmonogram pascí**

Plán pasce slúži na riadenie prevádzky pasce: tu môžete nastaviť časovač pre uvoľňovanie CO<sub>2</sub> a prevádzku ventilátora a počítadla. Pre každý 15-minútový interval počas dňa možno zvoliť stav zapnutia/vypnutia:

- CO2: zelená = zapnuté, biela = vypnuté.
- Ventilátor: modrá = zapnutý, biela = vypnutý.
- Počítadlo: oranžová = zapnuté, biela = vypnuté.

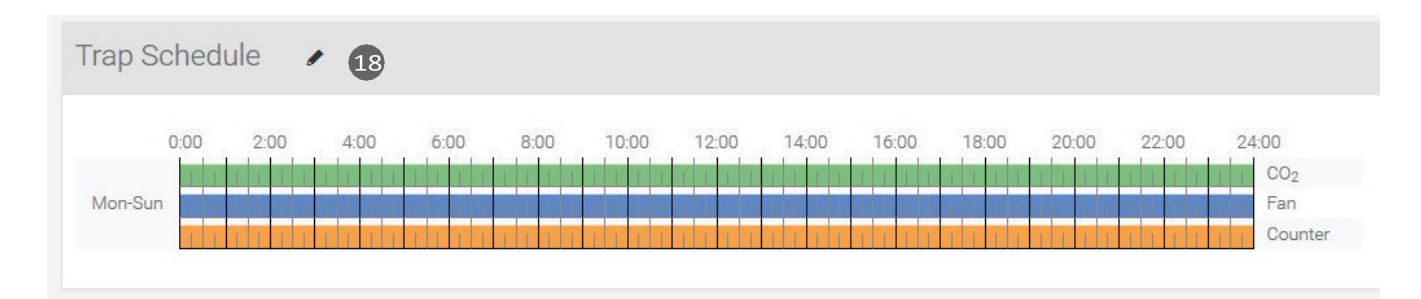

## Upravte plán pascí:

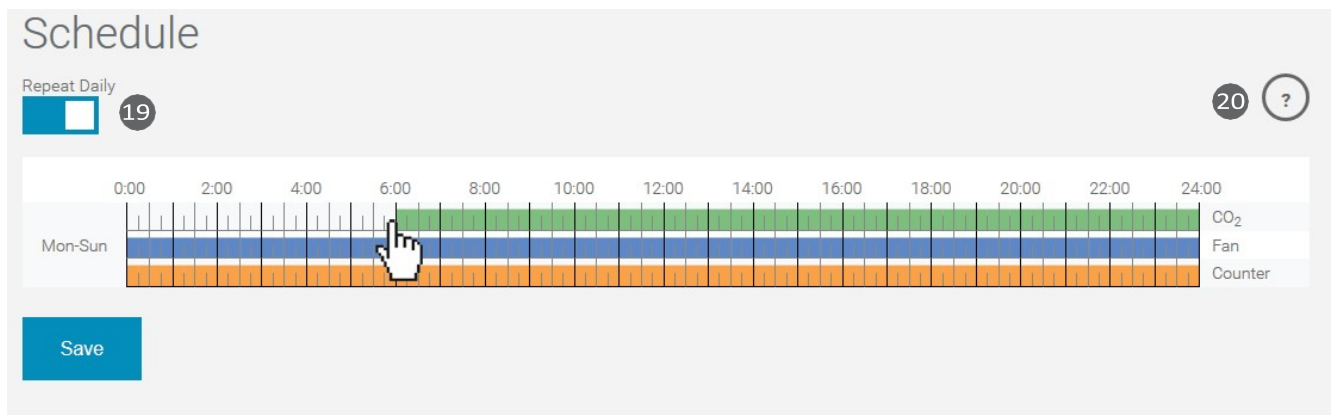

Ak chcete zmeniť plán, kliknite na ikonu ceruzky vedľa položky "Trap Schedule" (18).

Tieto polia možno nastaviť nezávisle, hoci zvyčajne sú všetky zapnuté súčasne. Ak je však napríklad nainštalovaný záchytný vak a záchyt má byť ponechaný na chladenie, nechajte ventilátor zapnutý nepretržite.

Obvykle sa plán nastavuje tak, aby sa opakoval denne; možno ho však nastaviť aj inak pre každý deň v týždni (19).

Kliknutím a potiahnutím zmeníte stav (pre krátku ukážku kliknite na kruh s otáznikom (20)).

Kliknutím na "Uložiť" uložíte nový plán alebo sa kliknutím na tlačidlo späť v prehliadači vrátite na predchádzajúcu stránku bez zmeny plánu.

Nový plán sa stiahne do pasce a začne platiť pri ďalšom dátovom pripojení (pozri časť Dátové pripojenie v časti "Informácie o pasci").

#### **Nastavenia grafu**

#### Tu môžete zobraziť zachytenia vašej pasce.

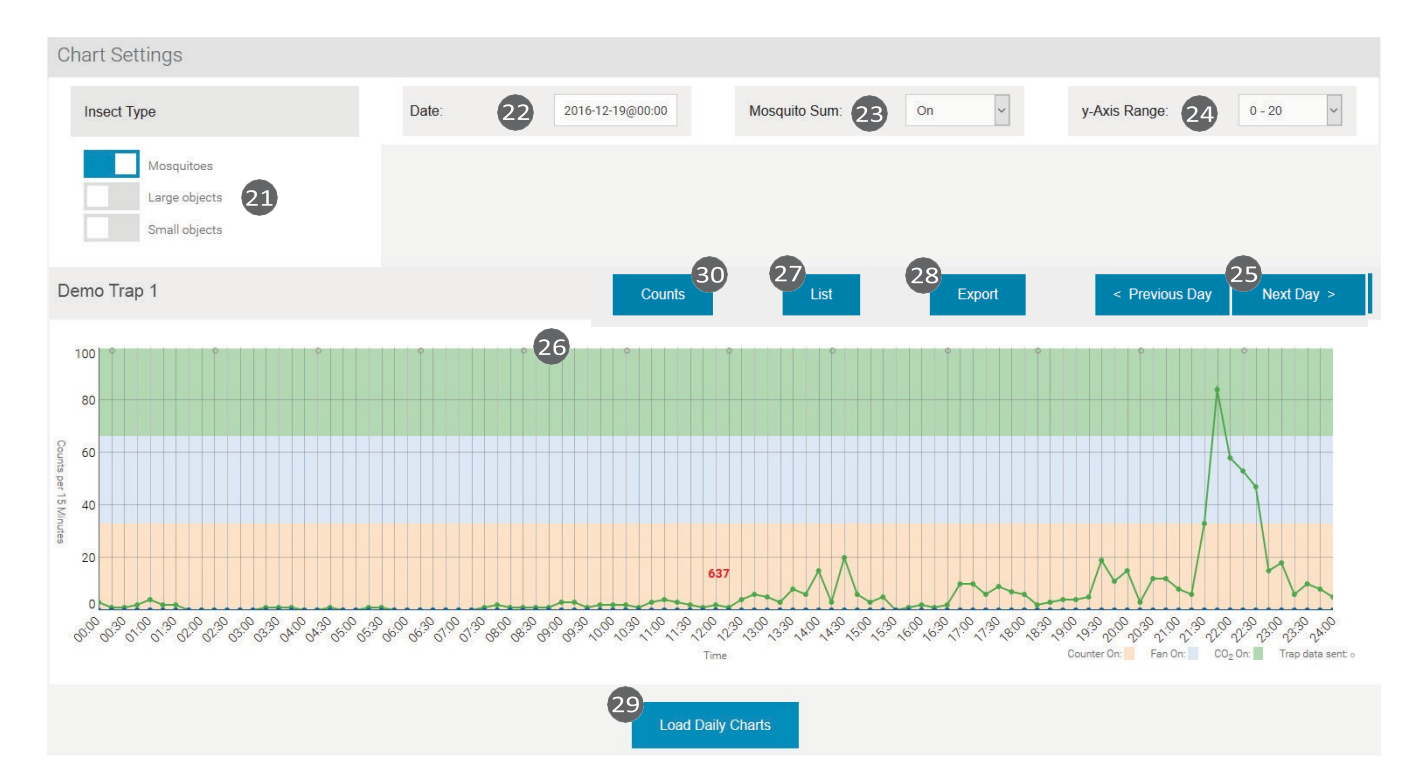

#### Prístup k historickým údajom

Údaje sa ukladajú a prezentujú v 15-minútových intervaloch. Všetky časy sú miestnym časom v poslednej známej polohe pasce.ň

#### Nastavenia grafu

V časti Chart Settings (Nastavenia grafu) môžete vybrať pre zobrazenie:

- Typy hmyzu (komáre, veľké objekty, malé objekty).

(21): Stlačením tlačidla "Insect Types" (Typy hmyzu) zobrazíte a vyberiete

výber typov hmyzu, ktoré sa budú zobrazovať v grafe.

- Dátum (22)

- Suma komárov (súčet počtov za obdobia, počas ktorých je počítadlo zapnuté) (23)

- Rozsah osi y (24)

#### Hlavný graf

Po vyvolaní pasce sa v hlavnom grafe zobrazia dnešné údaje. Kliknutím na "<Predchádzajúci deň"> alebo >"Nasledujúci deň >" sa môžete pohybovať po jednotlivých dňoch (25).

Farebné pruhy naprieč grafom označujú časy, počas ktorých boli zapnuté CO2, ventilátor, resp. počítadlo.

Malé sivé krúžky v hornej časti grafu označujú časy, v ktorých sa uskutočnili dátové spojenia (26).

Kliknutím na graf sa zobrazia počty pre najbližší 15-minútový interval.

#### Zoznam

Kliknutím na "List" (Zoznam) zobrazíte počty pascí, ako aj stavové údaje dis- playované pod hlavným grafom (27). Ak sa znižuje napätie batérie, je to vidieť tu. Taktiež sa zobrazuje úroveň príjmu mobilného signálu; čísla -113...-100 dB znamenajú slabý signál a prenosy údajov môžu byť nepravidelné.

#### Exportovanie údajov do programu Excel

Kliknutím na tlačidlo Export sa zobrazí okno "Export údajov" (28). Tu môžete vybrať rozsah dátumu pre export, či sa majú exportovať údaje od 0 do 24 hodín alebo od 12 do 12 hodín a formát exportného súboru (EXCEL alebo CSV, hodnoty oddelené čiarkami).

#### Denné grafy

Posuňte sa nadol pod dnešný graf a kliknite na "Load Daily Charts" (Načítať denné grafy), čím zobrazíte malé grafy za posledných 30 dní (29). Je to pohodlný spôsob, ako si všimnúť trendy.

Poznámka: Keďže sa vyhľadáva veľké množstvo údajov, aktualizácia zobrazenia môže trvať až 20 sekúnd alebo viac.

#### Počty hmyzu

Kliknutím na tlačidlo "Počty" (30) sa pod hlavným grafom otvorí okno "Počty hmyzu" (31). Tu môžete zadať časový rámec (s počiatočným a koncovým dátumom a časom), du- ring ktorého sa budú uvádzať počty zozbieraných komárov, veľkých ob- jektov a malých objektov. Tento výber nemá vplyv na hlavný graf.

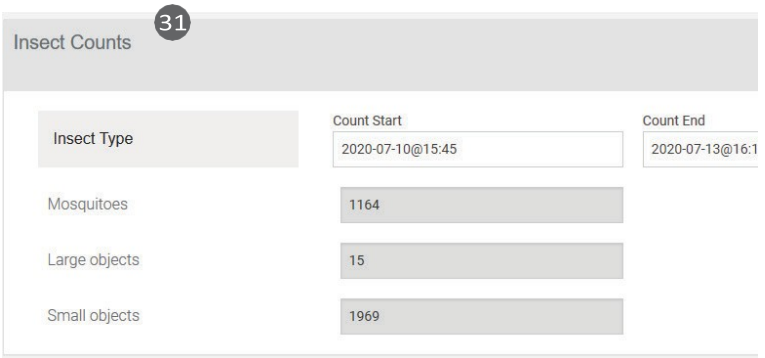

#### **Upozornenia v dashboard**

Po prihlásení sa zobrazí prístrojová doska so zoznamom, ktorý zobrazuje stav všetkých BG-Counters 2 vo vašom účte. Všetky zariadenia so stavom varovania sa zobrazujú v hornej časti zoznamu. Nasledujúce výstrahy sú označené červeným trojuholníkom:

#### **Stĺpec ventilátora:**

Trojuholník tu znamená, že bol zistený jeden z dvoch stavov:

1.) Prúd ventilátora je nízky, čo znamená, že ventilátor nebeží, hoci je zapnutý.

2.) Prúd ventilátora je vysoký, čo znamená, že sa ventilátor zastavil (t. j. niečo blokuje lopatky ventilátora).

Nápravné opatrenie: Skontrolujte, či ventilátor pracuje správne.

## **Stĺpik napätia:** Ventilátor je v prevádzke, ak je v

prevádzke:

Zobrazuje sa nízke a vysoké napájacie napätie za posledných 24 hodín.

Trojuholník tu znamená, že najnižšie napätie je nižšie ako 11,5 V, čo naznačuje vybitú batériu alebo solárny systém, ktorý sa správne nenabíja. Počítadlo sa vypne, keď napätie klesne na menej ako 11,2 V, aby sa ochránila elektronika. Po vypnutí zostane počítadlo vypnuté, kým napätie opäť nenarastie na 11,8 V.

Nápravné opatrenie môže zahŕňať jednu alebo viacero z nasledujúcich možností:

- Nabíjanie batérie
- Použite batériu s vyššou kapacitou
- Uistite sa, že solárne panely sú na plnom slnku
- skontrolovať spojenia na solárnom regulátore

- Skontrolujte správnu funkciu solárneho regulátora

Môžete si vybrať, či chcete byť upozornení e-mailom, ak sa vyskytnú varovania. Ak chcete zapnúť funkciu Notifications (Oznámenia), kliknite na Profile (Profil), potom kliknite na Notify me about warnings (Upozorniť ma na varovania) a kliknite na Save (Uložiť).

#### **Pasca sa nespustí**

Príznaky:

- Po pripojení napájania nezaznie žiadne pípnutie
- Nefunguje ventilátor
- Ventil CO<sub>2</sub> necvaká

- Pri pohľade do počítadla môže byť viditeľná modrá žiara

lievik

Príčina: Žiadne napájanie alebo nesprávna polarita Riešenie: Skontrolujte napätie, spojitosť a polaritu na po pripojení.

#### **Len jedno alebo dve pípnutia pri spustení**

Príznaky: Počítadlo, ventilátor a ventil CO<sub>2</sub> sú vypnuté. Nedochádza k prenosu údajov.

Príčina: Príčina: Batéria je príliš vybitá.

Riešenie: Batéria je zle nabitá: Vymeňte batériu za plnú.

#### **SOS pípnutie počas spúšťania**

Príznak: 3 krátke, 3 dlhé, 3 krátke pípnutia

Príčina: V prípade, že sa neozve žiadne pípnutie: Príčina: Porucha karty SD.

Riešenie: Zlyhanie karty SD: Príčina: Kontaktujte technickú podporu.

#### **Kontrola mobilného pripojenia**

Ak sa počítadlo nachádza na mieste so slabým mobilným signálom, mobilné dátové pripojenie k serveru môže byť nespoľahlivé. Silu signálu v mieste nasadenia môžete skontrolovať nasledujúcim spôsobom:

Pripojte počítadlo k napájaniu a počúvajte zvukové signály.

1.) Okamžite: Jedno až štyri pípnutia indikujúce napätie.

4 pípnutia: plne nabitá batéria

3 pípnutia: čiastočne nabitá

2 alebo 1 pípnutie: vybitá, počítadlo a pasca sa nespustia

2.) Po 10-90 sekundách 1-5 dlhých pípnutí, ktoré indikujú silu mobilného signálu (ako čiare na mobilnom telefóne)

- 3-5 pípnutí: silný signál
- 2 pípnutia: slabý signál
- 1 pípnutie: slabý signál

Dve krátke pípnutia: žiadne spojenie

### **Príliš slabý mobilný signal**

Príznaky: Dve krátke pípnutia asi 1-2 minúty po pripojení pasce k napájaniu.

Príčina: Slabý alebo žiadny mobilný signál v mieste, kde sa nachádza pasca.

Riešenie: V prípade, že je mobilný telefón vypnutý, je možné, že je vypnutý:

- Presuňte pascu na miesto so silnejším príjmom

- Pokračujte v používaní pasce: údaje sa uložia a odošlú

pri ďalšom príjme

#### **Mobilný prenos sa zastaví**

Symptóm: Počítadlo prestane prenášať údaje, aj keď je sila celulárneho signálu dobrá.

Príčina 1: Veľmi slabá batéria (<11,2 V). Na ochranu počítadla pred poškodením sa vypne elektronika, ventilátor a CO2. Ak chcete zobraziť posledné prenášané napätie batérie, prejdite na stránku pasce a stlačte tlačidlo "List".

Poznámka: 12 V batéria sa považuje za nabitú na 0 %, keď je napätie nižšie ako 11,8 V.

Riešenie: Ak je batéria nabitá, je potrebné, aby ste ju mohli používať: Vymeňte alebo nabite batériu.

Príčina 2: Počítadlo je potrebné vynulovať Riešenie:

- Odpojte napájanie

- Počkajte 30 sekúnd

- Opätovne pripojte napájanie

- Vložte ruku do lievika, aby ste zablokovali senzor hmyzu

- Overte 4 pípnutia pre napájanie

- Po 15-90 sekundách overte silu mobilného signálu (3-5

dlhé pípnutie)

- Po overení sily mobilného signálu sa ozve približne 5

ďalších krátkych pípnutí, po ktorých bude nasledovať dlhé pípnutie.

- Po 30 minútach prejdite na webovú lokalitu a zistite, či sú nový prenos

#### **Nepravidelný čas prenosu**

Symptómy: V prípade, že je prenos signálu ukončený, je možné, že je prenos signálu ukončený:

- Trap neprenáša údaje, keď je to naplánované

Nepravidelné rozmiestnenie kruhov pripojenia v hlavnom grafe Príčina: Slabé mobilné pripojenie alebo mobilná sieť je obsadená. Riešenie: Pozrite si časť "Príliš slabý mobilný signál".

Napätie solárnej batérie postupne klesá

Príznak: Pri prezeraní údajov "Zoznam" sa pozoruje, že solárna batéria si neudržiava napätie. Nakoniec sa zastaví počítanie a prenos údajov.

Príčina: Príčina: Nedostatok slnečného svetla na udržanie solárnej batérie nabitej. Riešenie: V prípade, že sa solárny panel nachádza v blízkosti solárneho zariadenia, je potrebné ho odstrániť:

- Upravte plán tak, aby sa meranie vykonávalo len počas špičkových hodín aktivity komárov.

- Presunúť solárny panel na slnečnejšie miesto.

- Vo výnimočných prípadoch môže byť potrebný väčší solárny panel. Kontaktujte

Biogents alebo Vedou proti komárom, s.r.o.

## Riešenie problémov

#### **Počítanie chýb (porucha ventilátora)**

Príznaky:

- Počet komárov sa môže javiť ako nízky

- Počty malých komárov sa môžu javiť ako vysoké

- Záchytné vrecko (ak sa používa) môže byť prázdne

- Pri prezeraní údajov "List" je spotreba energie blízka 0, dokonca

keď má byť ventilátor zapnutý

Príčina: Ventilátor zlyhal.

Riešenie: Ventilátor je vypnutý: Skontrolujte zapojenie ventilátora; v prípade potreby vymeňte ventilátor.

#### **Chyby počítania (prepočítavanie)**

Príznak: V záchytnom vrecku je menej komárov, ako sa počíta na webovej stránke.

1. Príčina: Komáre sú v hniezde, ktoré je potrebné odstrániť: Komáre môžu uniknúť, ak je záchytné vrecko plné alebo v dôsledku zníženého prietoku vzduchu. Pri opúšťaní lapača komáre niekedy niekoľkokrát prekročia infračervenú bariéru (32), a preto sú tiež niekoľkokrát spočítané (33).

Riešenie:

A) Odstráňte nálevkovú sieť a záchytné vrecko (34).

B) V prípade, že potrebujete komáre analyzovať, nainštalujte

záchytné vrecko pod ventilátor (35).

2.Príčina: V prípade, že sa komáre vyskytujú na území Slovenskej republiky, je potrebné, aby ste ich vypustili: Komáre boli "ukradnuté" iným hmyzom (napr. mravcami)

Riešenie: V prípade, že sa komáre dostanú do prostredia, v ktorom sa zdržiavajú, je potrebné ich odstrániť:

Umiestnite lapač chránený proti mravcom, napr. do vodného kúpeľa alebo vymažte pivnicu vazelínou.

#### **Chyby pri počítaní (nedostatočné počítanie)**

Príznak: Viac komárov v odchytovom vrecku, ako je počet na webovej stránke.

Príčina: Niektoré komáre boli nesprávne klasifikované ako veľké. Riešenie: Presnosť 80 % alebo viac je normálna. Ak sa v záchytnom vaku nenachádzajú žiadne iné veľké objekty, použite súčet počtov komárov a veľkých objektov (aktivujte un- der "Chart settings"/"Insect types" "Large objects"). Pridajte stránku, obidvoch spolu, presnosť sa môže zvýšiť.

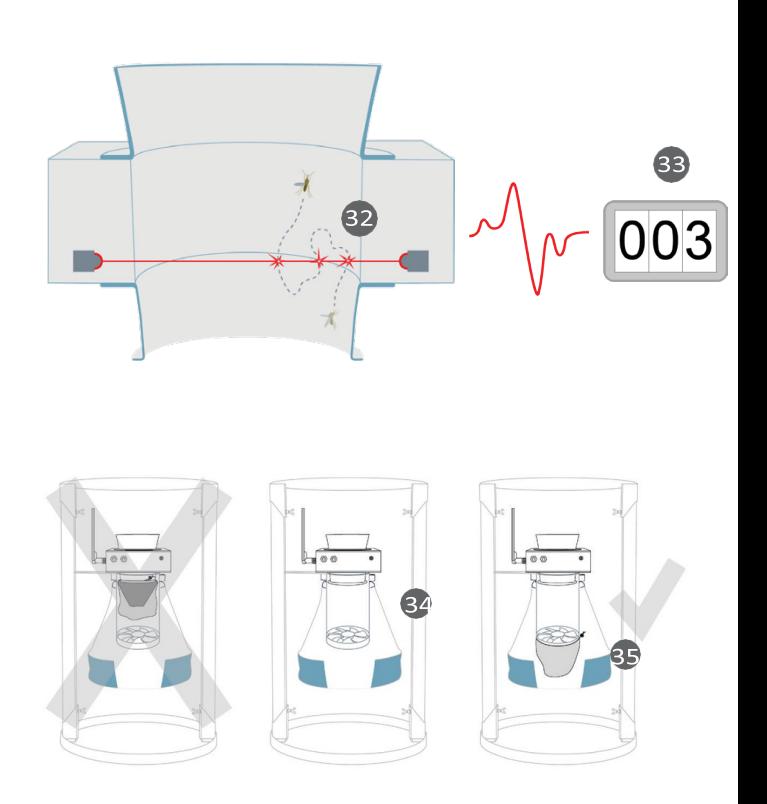

## Technické údasje BG-Counter 2

Rozmery: 23 x 23 x 14 cm BG-Counter 2 vrátane ventilátora: 12V DC, 7 W Spínaný zdroj: Vstup striedavého prúdu 100 - 230 V, Frekvencia 60Hz/50Hz, výstup DC 12V 1A

## Vyhlásenie o zhode

 $ROHS^{\checkmark}$  CE

Spoločnosť Biogents týmto vyhlasuje, že toto zariadenie je v súlade so smernicou 2014/53/EÚ. Kópia vyhlásenia o zhode EÚ vrátane frekvenčných pásiem a maximálneho rádiofrekvenčného výkonu je k dispozícii na adrese https://www.bg-counter.com/wp- content/uploads/CE-declaration-of-conformity-and-frequencyband-BG-Counter2-EN-2020.pdf.

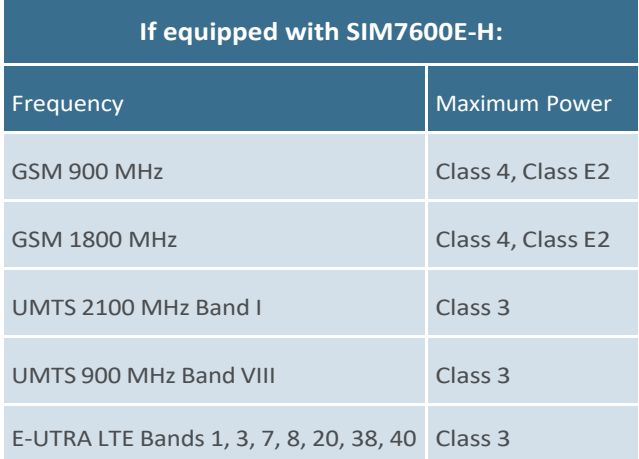

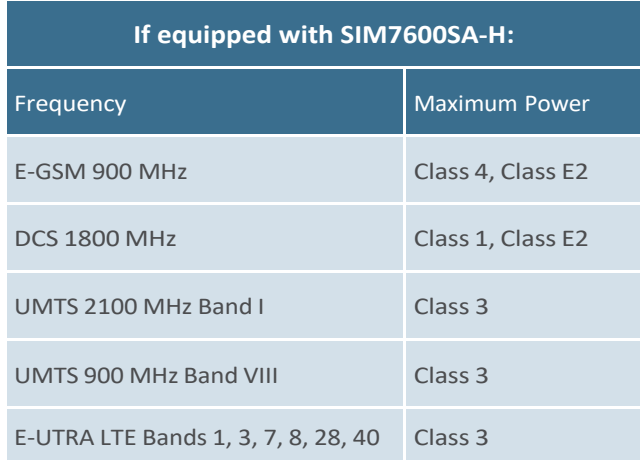

#### **Informácie o likvidácii v Európskej únii**

Vyššie uvedený symbol znamená, že v súlade s miestnymi zákonmi a predpismi sa váš výrobok a/alebo jeho batéria musia likvidovať oddelene od domového odpadu. Po skončení životnosti tohto výrobku ho odneste na zberné miesto určené miestnymi úradmi. Oddelený zber a recyklácia vášho výrobku a/alebo jeho batérie v čase likvidácie pomôže zachovať prírodné zdroje a zabezpečí, že sa recykluje spôsobom, ktorý chráni ľudské zdravie a životné prostredie.

#### **Vyhlásenie o zhode FCC (ak je vybavený SIM7600A-H)**

Toto zariadenie je v súlade s časťou 15 pravidiel FCC. Prevádzka podlieha nasledujúcim dvom podmienkam: (1) toto zariadenie nesmie spôsobovať škodlivé rušenie a (2) toto zariadenie musí akceptovať akékoľvek rušenie vrátane rušenia, ktoré môže spôsobiť neželanú prevádzku.

#### **Vystavenie rádiofrekvenčnej energii**

Vyžarovaný výstupný výkon tohto zariadenia spĺňa limity FCC/IC pre vystavenie rádiovej frekvencii. Toto zariadenie by sa malo prevádzkovať v minimálnej vzdialenosti 20 cm (8 palcov) medzi zariadením a telom osoby.

#### **Kontaktné informácie**

Biogents AG, Weissenburgstr. 22, 95053 Regensburg, Germany.

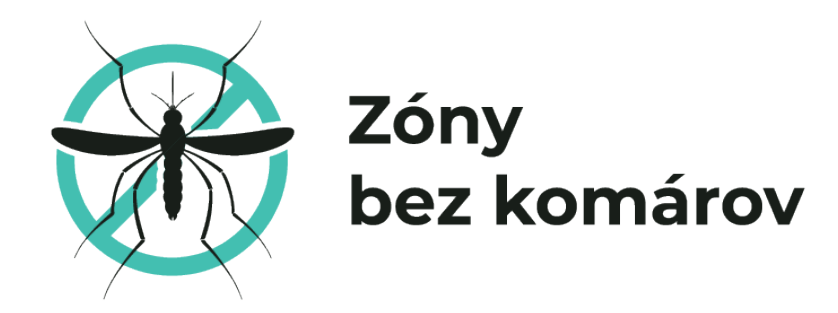

## Kontakt

Vedou proti komárom, s.r.o. Škovránčia 3 811 06, Bratislava, Slovenská republika Slovensko | www.zonybezkomarov.sk e-mail: info@zonybezkomarov.sk

Biogents AG Weißenburgstr. 22 93055 Regensburg Germany www.biogents.com Email: sales@biogents.com

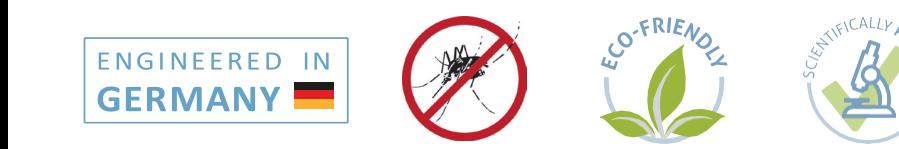

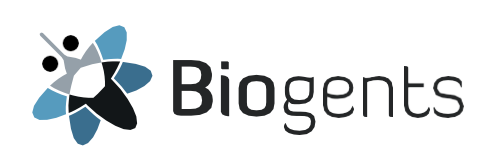